## Anleitung Kommunikation mit der Schule

Da die Schule auch nach Ostern vermutlich noch geschlossen bleibt, haben wir beschlossen neben unserer **Hauptkommunikationsplattform WebUntis** auch noch Microsoft Teams zu verwenden. Die Möglichkeiten die Teams bietet, sind vielfältiger und praktikabler.

## **Wichtig für WebUntis!**

Wer sich mit der Handy App damit verbindet, bekommt nicht den vollen Umfang zu sehen. Starten Sie daher nicht die App, wenn Sie am Handy oder Tablet in WebUntis einsteigen wollen, sondern einen Browser (Chrome, Firefox, Edge,…) und rufen Sie dort Webuntis.com auf.

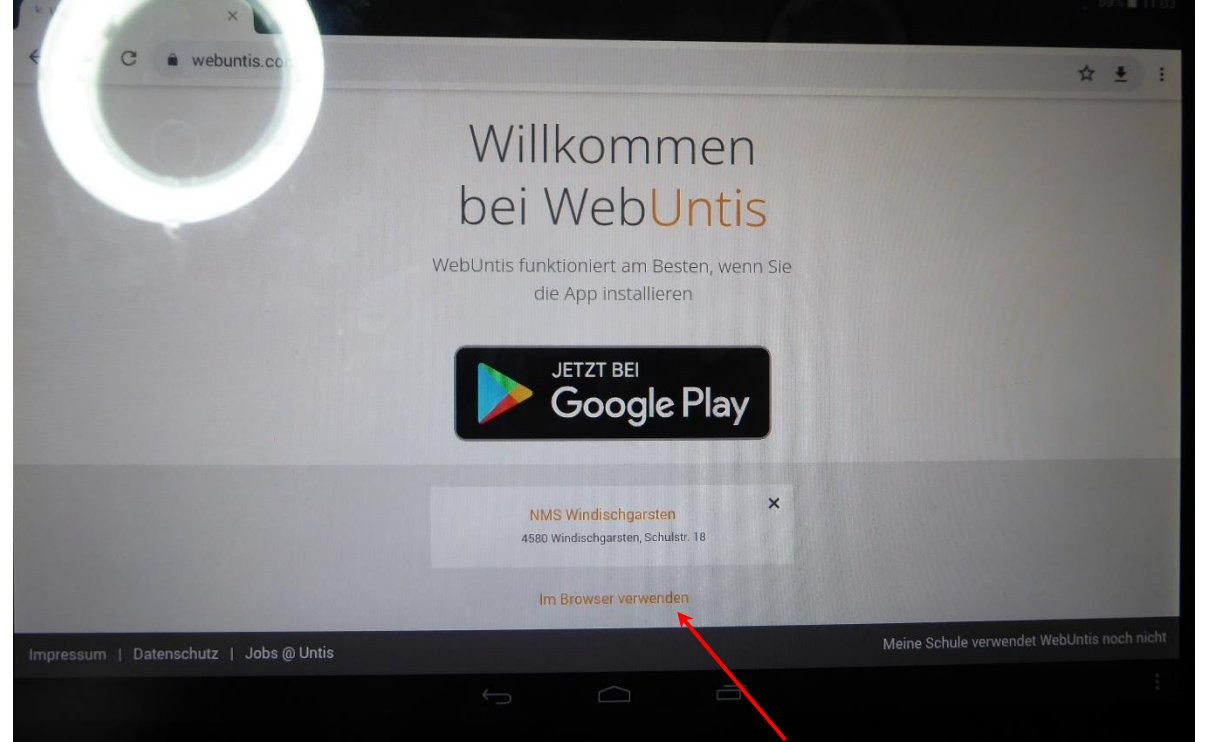

Dann nicht auf die Installation der App klicken, sondern "Im Browser verwenden" wählen! Eventuell muss man dazu ein wenig nach unten scrollen, um das zu sehen. Mit der Methode sieht man auch die Nachrichten, die man in der App nicht sieht.

## **Zu Microsoft Teams**

Es gibt im Internet Videoanleitungen und auch Textanleitungen. Die sind zwar teilweise für Lehrpersonen gemacht, aber auch Schüler\*innen können damit lernen, was Teams ist, was es kann und wie es verwendet wird.

hier Links zu diesen Seiten: *(Quelle: Virtualschool Das sind die Betreiber unseres Schulnetzwerkes)*

[Einführung als Text](https://eduaut.sharepoint.com/:w:/g/Public/EQ80DdwNhmtJrlMCKSu4nsgBXbb9iRjpdHGIPNBQI0YvRw)

[Videoanleitungen](http://www.virtualschool.at/teams-videos/)